# **MINOX**

# **DIGITAL CLASSIC CAMERA 5.1**

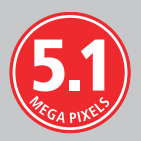

**Notice d'utilisation**

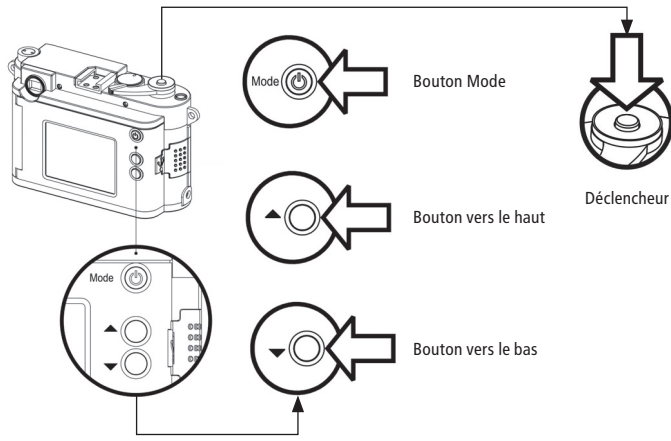

#### **Chargement de l'accu**

Après sa mise hors tension, connecter l'appareil photo au port USB de votre ordinateur avec le câble USB fourni. Le chargement commence automatiquement. Pendant ce processus, un témoin vert reste allumé au niveau de la connexion USB. Lorsqu'il s'éteint, le chargement est terminé.

#### **Mise en marche de l'appareil**

Pour mettre l'appareil sous tension, appuyer sur le bouton mode et maintenir la pression.

Pour mettre l'appareil hors tension, appuyer de nouveau sur Mode, jusqu'à ce que le menu réglage apparaisse. Appuyer sur le bouton vers le bas jusqu'à sélection de éteindre. Presser ensuite sur le déclencheur pour mettre l'appareil hors tension.

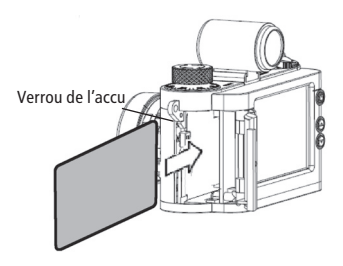

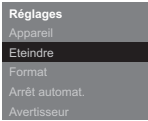

Si l'appareil reste inutilisé 60 secondes, il se met automatiquement hors tension afin d'économiser l'énergie de l'accu.

# **Votre première photo**

Sélection du motif

Lors de sa mise sous tension, l'appareil se trouve en mode Photo et le symbole **de** apparaît sur le moniteur. Si non, presser alors sur le bouton mode jusqu'à son affichage.

Sélectionner votre motif sur le moniteur au dos de votre appareil, ou à l'aide du viseur.

## Prenez une photo

Pressez sur le déclencheur pour prendre la photo. Évitez de bouger l'appareil jusqu'à audition d'un bip sonore confirmant que la photo est prise.

# **Mode Playback**

Regardez vos photos et vos vidéos clips sur l'écran du moniteur

Pressez sur le bouton mode pour entrer dans le mode Playback ( $\blacktriangleright$ ).

Pressez sur les boutons vers le haut ou vers le bas pour passer d'une image mémorisée à l'autre.

Pour visualiser un clip vidéo clip, appuyer sur le déclencheur. Pour interrompre la vision avant la fin du clip, presser à nouveau sur le déclencheur.

# **La qualité des images**

Basse (**\***) – 2.608 x 1.956 px jusqu' à 144 images Normale (**\*\***) – 2.608 x 1.956 px jusqu' à 110 images Fine (**\*\*\***) – 2.608 x 1.956 px jusqu' à 73 images

Pressez sur le bouton Mode pour entrer dans le Menu Réglages où vous sélectionnerez Appareil.

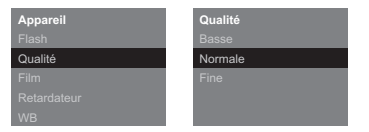

Pressez ensuite sur le déclencheur pour entrer dans le menu Réglages de l'Appareil où vous sélectionnerez Qualité.

Appuyer à nouveau sur le déclencheur pour entrer dans le menu Qualité. Là, avec les boutons des boutons vers le haut ou vers le bas vous pourrez choisir la qualité adéquate.

Pressez à nouveau sur le déclencheur pour confirmer ce choix.

#### **Augmentez la mémoire de votre appareil avec une carte SD**

Les cartes SD (Secure Digital) augmentent la mémoire normalement disponible dans votre appareil. Elles vous permettant ainsi de stocker plus d'images, plus de vidéos.

Votre appareil est compatible pour l'installation de cartes SD allant jusqu'à une capacité de stockage de 16 GB (SDHC).

# **Installation d'une carte SD**

Ouvrir le compartiment de l'accu. Introduire la carte SD dans le logement prévu à cet effet, avec les contacts dorés dirigés vers l'objectif de votre appareil.

**Important:** Si cette carte SD est protégée, le symbole d'un cadenas s'affiche. Dans ce cas, il n'est pas possible de faire des photos ou des vidéos.

# **Effacement d'images**

#### Effacement d'une image à la fois

En mode Lecture ( $\blacktriangleright$ ), affichez l'image à effacer en agissant sur les boutons vers le haut ou vers le bas.

Pressez ensuite sur le déclencheur pour entrer dans le menu Playback et y sélectionner Supprimer Une. Appuyez de nouveau sur le déclencheur. Choisir Oui. Appuyer encore sur le déclencheur pour effacer l'image sélectionnée de la mémoire de l'appareil.

#### Effacement de toutes les images

En mode Lecture ( $\blacktriangleright$ ), pressez sur le déclencheur pour entrer dans le menu Playback et y sélectionner Supprimer Toutes. Appuyez de nouveau sur le déclencheur. Choisir Oui et appuyer encore sur le déclencheur. Toutes les images présentes dans la mémoire de l'appareil seront effacées.

#### **Télécharger vos images sur votre ordinateur**

**Note:** Avec les versions Windows 2000/ME/XP ou Mac OS 9+ ou OS X, il n'est pas nécessaire d'installer de pilote. Votre appareil ne reconnaîtra cependant aucune version antérieure des systèmes d'exploitation mentionnés ci-dessus.

**Note:** Lorsque votre appareil est connecté via un câble USB à un ordinateur, son alimentation en courant est assurée par ce dernier, ce qui économise l'énergie de l'accu.

Connexion de votre appareil photo à un ordinateur

Avant de connecter votre appareil photo à un ordinateur, il doit toujours être sous tension auparavant. Connectez-le ensuite à l'ordinateur avec le câble USB fourni. (Avec sa petite broche dans la prise numérique de l'appareil photo et l'autre extrémité du câble dans la prise USB de l'ordinateur.)

## **Réglage de la distance**

Le domaine de profondeur de champ de votre appareil va de 2 m. à l'infini. De ce fait, une mise au point dans ce domaine est inutile. Les distances de focalisation allant de 0,5 m. à 2 m. pourront être réglées en continu à l'aide de la bague de mise au point.

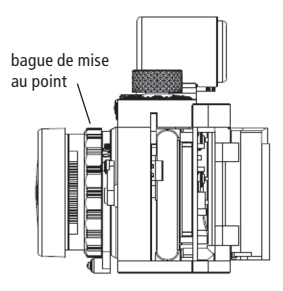

# **DIGITAL CLASSIC CAMERA 5.1**

- 5,1 Megapixels
- Moniteur 2,0" TFT/LCD
- Mémoire Interne: 128 MB
- Carte SD jusqu'à 16 GB (en option)
- Compatible avec le flash de MINOX Classic Camera
- Accu lithium-ion rechargeable

## **MINOX GmbH**

Walter-Zapp-Str. 4 D-35578 Wetzlar, Germany Tel.: +49 (0) 6441 / 917-0 Fax: +49 (0) 6441 / 917-612 e-mail: info@minox.com **www.minox.com**

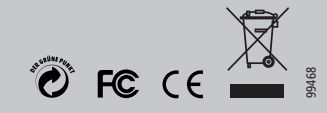